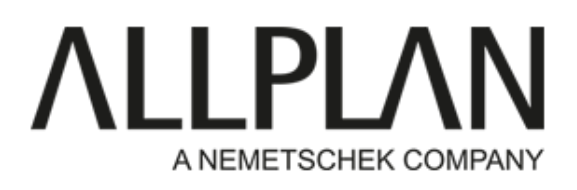

Allplan 2018 possède une nouvelle disposition d'interface appelée "bandeau". Bien que plus ergonomique et pratique que ses prédécesseurs, elle nécessite une réappropriation pouvant être gênante. Pour pallier à cette problématique, vous pouvez basculer allplan sous ses anciennes interface.

Pour cela, cliquez sur le dernier symbole de la barre de menu haute. Un menu déroulant apparaît. Cliquez sur dérouler la barre de menus.

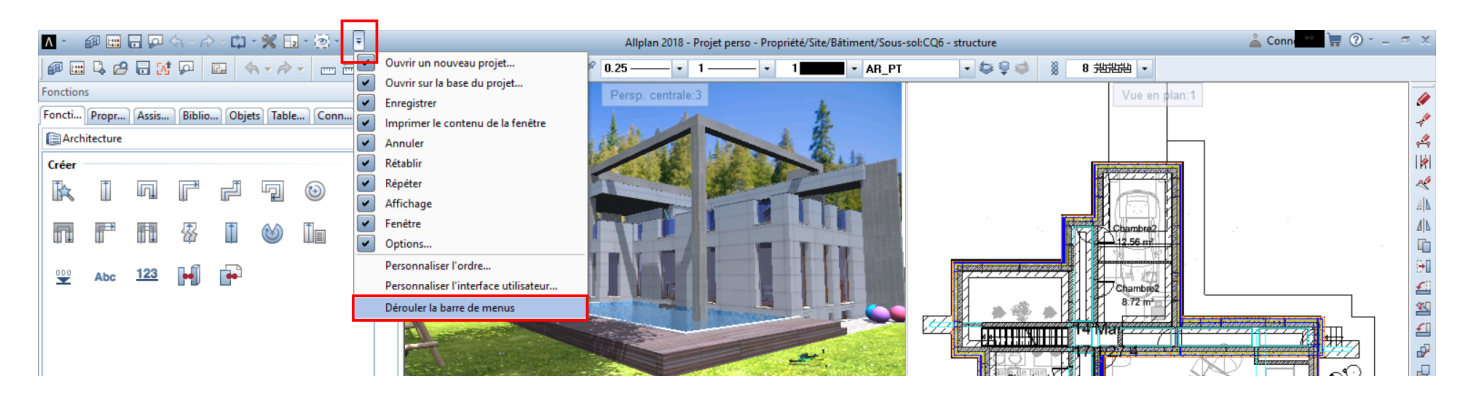

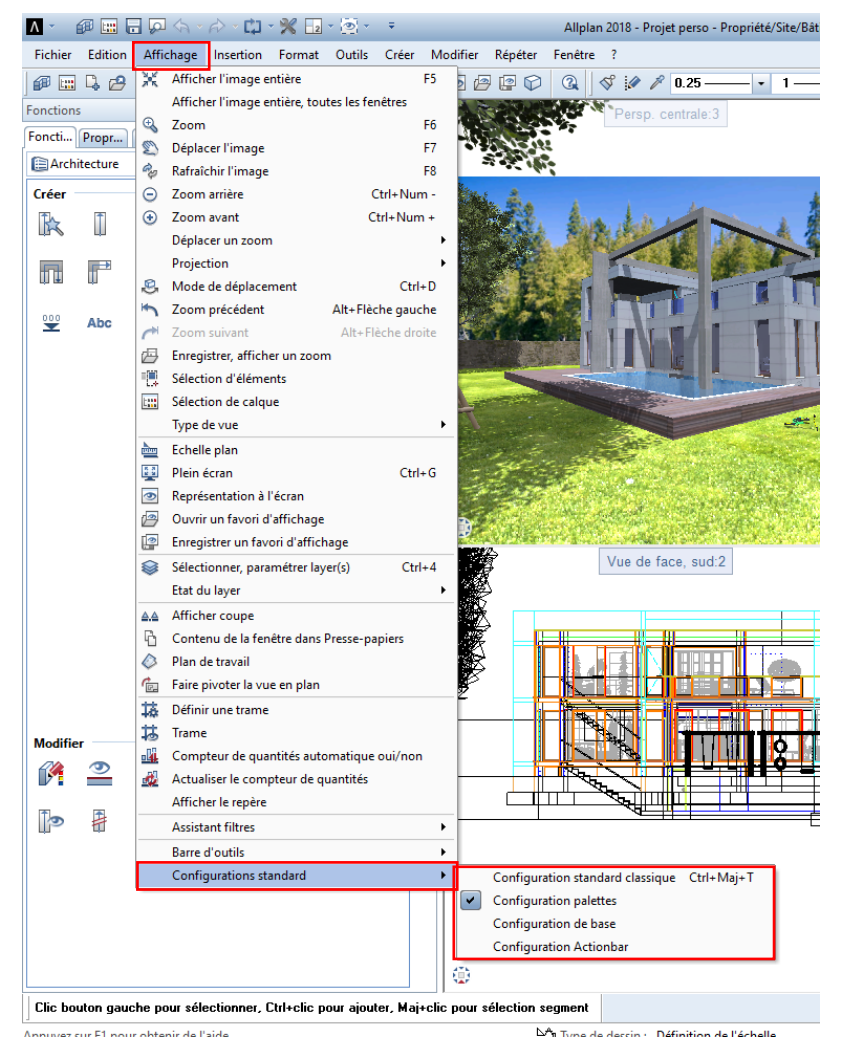

A NEMETSCHEK COMPANY

Cliquez sur affichage, configuration standard puis choisissez votre configuration favorite.

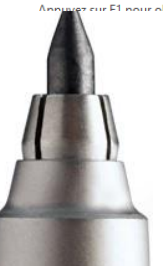

NEMETSCHEK ALLPLAN France SARL. 8, Place des Vins de France - 75 012 PARIS